Stručná úvodní příručka Guía de inicio rápido

> 2015-06 Printed in China.

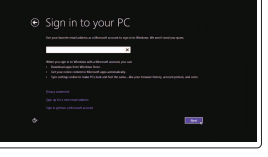

Nastavení klávesnice a myši Nainštalujte klávesnicu a myš Configure el teclado y el ratón إعداد لوحة المفاتيح والماوس

Připojte napájecí adaptér | Pripojte napájací adaptér Conecte el adaptador de alimentación التوصيل بمهايئ التيار |

Stiskněte tlačítko napájení | Stlačte tlačidlo napájania Pulse el botón de encendido اضغط على زر التشغيل |

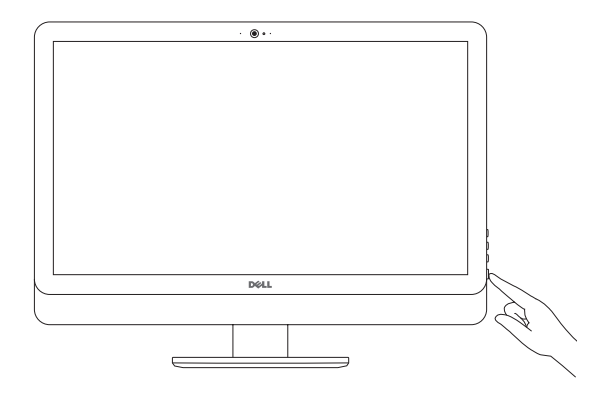

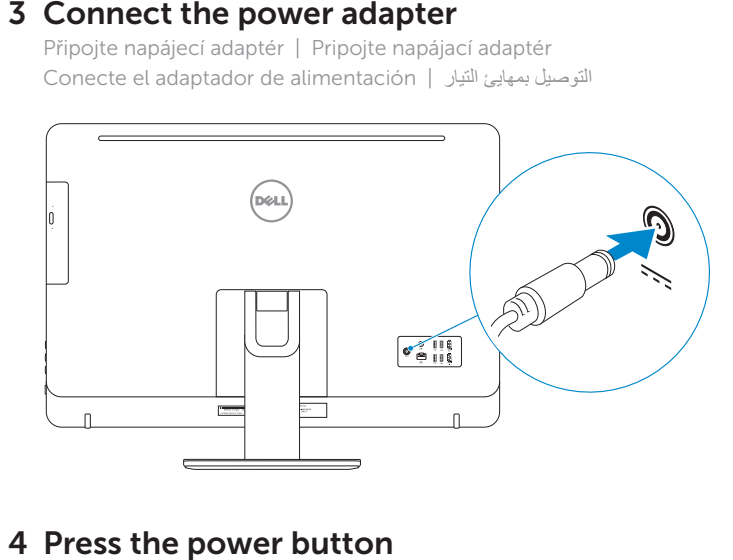

# 4 Press the power button

## See the documentation that shipped with the keyboard and mouse.

Pokyny naleznete v dokumentaci dodané společně s klávesnicí a myší. Prečítajte si dokumentáciu dodávanú s klávesnicou a myšou. Consulte la documentación que se envía con el teclado y el ratón. شاهد المستندات المرفقة بلوحة المفاتيح والماوس.

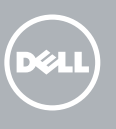

# 3 Connect the power adapter

**POZNÁMKA:** Pokud se připojujete k zabezpečené bezdrátové síti, na vyzvání zadejte heslo pro přístup k dané bezdrátové síti.

# 5 Finish operating system setup

**NOTA:** Si se conecta a una red inalámbrica segura, introduzca la contraseña de acceso a la red inalámbrica cuando se le solicite.

Dokončete nastavení operačního systému Dokončite inštaláciu operačného systému Finalice la configuración del sistema operativo إنهاء إعداد نظام التشغيل

# Windows

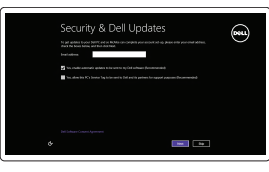

# ⊕ Wireless

## **NOTE:** If you are connecting to a secured wireless network, enter the password for the wireless network access when prompted.

Enable security and updates Aktivujte zabezpečení a aktualizace Povoľte bezpečnostné funkcie a aktualizácie Active la seguridad y las actualizaciones

Connect to your network Připojte se k síti

# Pripojte sa k sieti Conéctese a una red التوصيل بالشبكة

تمكين الأمان والتحديثات

POZNÁMKA: Ak sa pripájate k zabezpečenej bezdrôtovej sieti, na výzvu zadajte heslo prístupu k bezdrôtovej sieti.

 **مالحظة:** في حالة اتصالك بشبكة السلكية مؤمنة، أدخل كلمة المرور لوصول الشبكة الالسلكية عند مطالبتك.

## Sign in to your Microsoft account or create a local account

Přihlaste se k účtu Microsoft nebo si vytvořte místní účet

Prihláste sa do konta Microsoft alebo si vytvorte lokálne konto

Inicie sesión en su cuenta de Microsoft o cree una cuenta local

قمب تسجيل الدخول إلى حساب Microsoft أو قم بإنشاء حساب محلي

# Ubuntu

## Follow the instructions on the screen to finish setup.

Dokončete nastavení podle pokynů na obrazovce. Podľa pokynov na obrazovke dokončite nastavenie. Siga las instrucciones en pantalla para finalizar la configuración. اتبع اإلرشادات التي تظهر على الشاشة إلنهاء عملية اإلعداد.

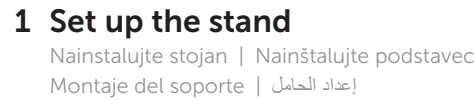

Pedestal stand Podstavec | Podstavec Soporte en pedestal حامل القاعدة |

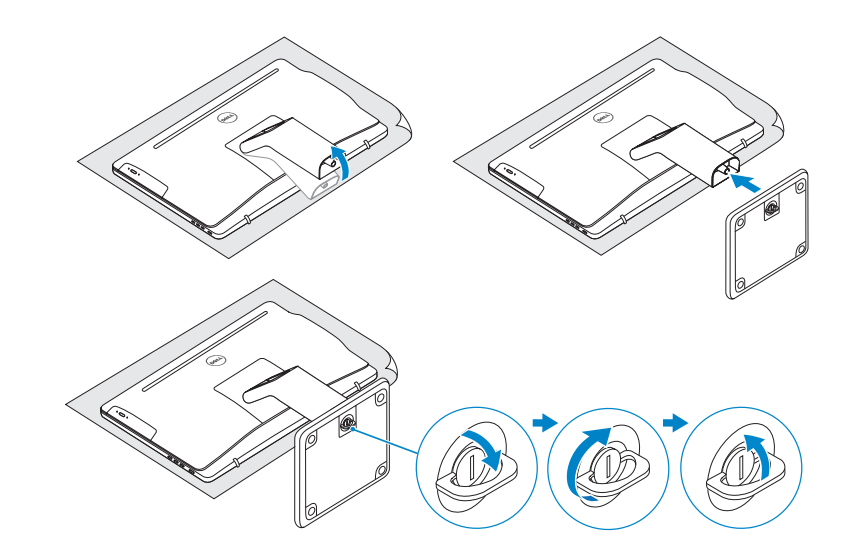

# 2 Set up the keyboard and mouse

# Articulating stand

Kloubový stojan | Kĺbový stojan Articulación del soporte حامل مفصلي |

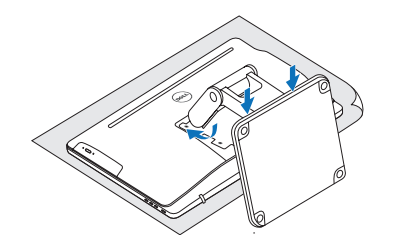

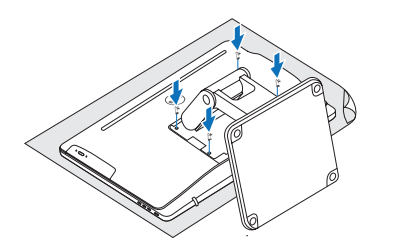

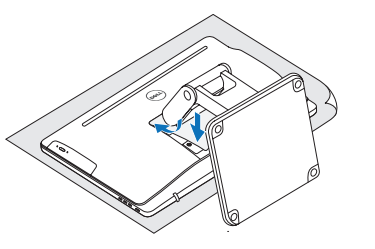

# Quick Start Guide

# Inspiron 24 5000 Series

### Product support and manuals Podpora a příručky k produktům Podpora a príručky produktu Soporte del producto y manuales دعم المنتج والدالئل

Dell.com/support Dell.com/support/manuals Dell.com/support/windows Dell.com/support/linux

Contact Dell Kontaktujte společnost Dell | Kontaktujte Dell Póngase en contacto con Dell االتصال بـ Dell|

Dell.com/contactdell

## Regulatory and safety

Regulace a bezpečnost Zákonom vyžadované a bezpečnostné informácie Normativa y seguridad ممارسات األمان والممارسات التنظيمية

Dell.com/regulatory\_ compliance

## Regulatory model

Směrnicový model | Regulačný model Modelo normativo الموديل التنظيمي |

W12C

Regulatory type Regulační typ | Regulačný typ Tipo normativo النوع التنظيمي |

W12C004

Computer model

Model počítače | Model počítača Modelo de equipo موديل الكمبيوتر |

Inspiron 24-5459

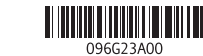

© 2015 Dell Inc. © 2015 Microsoft Corporation.

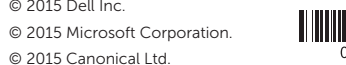

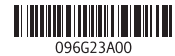

# Features

Funkce | Vlastnosti | Funciones | الميزات

- 5. Micrófono izquierdo ntalla no táctil)
- crófono izquierdo htalla táctil)

tófono derecho d (pantalla táctil) 2. Micrófono derecho italla no táctil) do de la cámara nara l 7. Lector de tarjetas **15.** Puerto HDMI de salida 8. Puertos USB 3.0 (2) 11. Puerto de adaptador

multimedia

de alimentación 12. Puerto de red 13. Puertos USB 2.0 (4) 14. Puerto HDMI de entrada

- **3.** Indicador luminoso de **10.** Etiqueta de servicio **18.** Botón de apagado 9. Puerto de audífonos 17. Botón de encendido 16. Puerto de salida de audio de la pantalla
	- 19. Botones de control de brillo (2)
	- 20. Unidad óptica (opcional)
	- 1. الميكروفون الأيمن )الشاشات التي تعمل باللمس( 2. الميكروفون الأيمن )الشاشات التي ال تعمل باللمس(
		- مصباح حالة الكاميرا . 3 الكاميرا . 4
		- 5. الميكروفون الأيسر
	- )الشاشات التي ال تعمل باللمس(
- 6. الميكروفون الأيسر )الشاشات التي تعمل باللمس(
- 1616منفذ إخراج الصوت 1717زر التشغيل

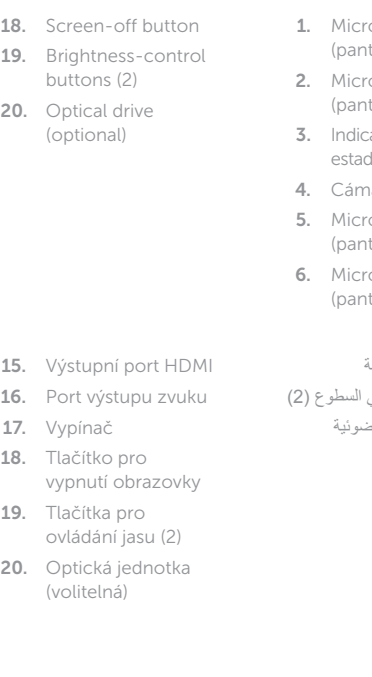

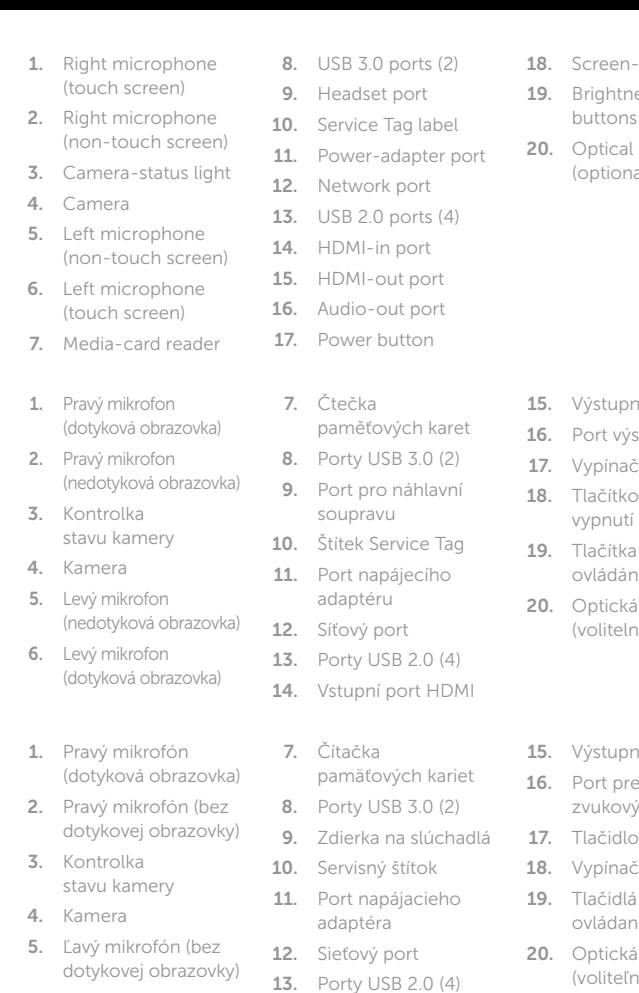

za*vý militovem*<br>(dotyková obrazovka) **14.** Vstupný port HDMI

and Recovery Zálohování, zotavení, oprava nebo obnovení počítače Zálohovanie, obnovenie funkčnosti, oprava alebo obnovenie stavu vášho počítača Realice copias de seguridad, recupere, repare y restaure su equipo النسخ الاحتياطي أو الاسترداد أو الإصلاح أو الاستعادة للكمبيوتر الخاص بك

قارئ بطاقات الوسائط . 7

) 2 منافذ 3.0 USB( . 8 منفذ سماعة الرأس . 9 1010ملصق رمز الخدمة 1111منفذ مهايئ التيار 12. منفذ الشبكة ) 4 1313منافذ 2.0 USB( HDMI-in منفذ1414 HDMI-out منفذ1515

Výstupný port HDMI

1818زر إيقاف الشاشة 19. أزرار التحكم في ا 20. محرك أقراص ض )اختياري(

6. Ľavý mikrofón

- 17. Tlačidlo napájania 18. Vypínač obrazovky 19. Tlačidlá na ovládanie jasu (2) Optická jednotka
- Port pre
- zvukový výstup
- 
- (voliteľná)

# Locate Dell apps in Windows

Umístění aplikací Dell v systému Windows Nájdite aplikácie Dell v systéme Windows Localice las aplicaciones Dell en Windows حدد مكان تطبيقات Dell في Windows

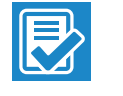

 $\sqrt{2}$ 

南

## Register your computer

Registrace počítače | Zaregistrujte si počítač Registre el equipo تسجيل الكمبيوتر |

## Dell Backup Backup, recover, repair, or restore your computer

# SupportAssist Check and update your computer

Kontrola počítače a případná aktualizace Kontrolujte a aktualizujte svoj počítač Busque actualizaciones para su equipo التحقق من الكمبيوتر الخاص بك وتحديثه

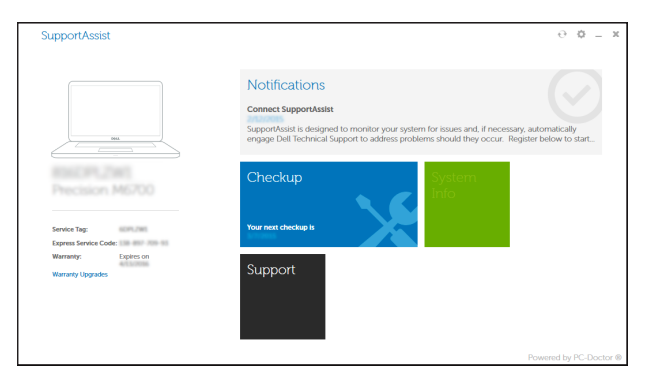

## Dell Help & Support

Nápověda a podpora Dell | Pomoc a technická podpora Dell Asistencia y soporte de Dell تعليمات ودعم Dell|

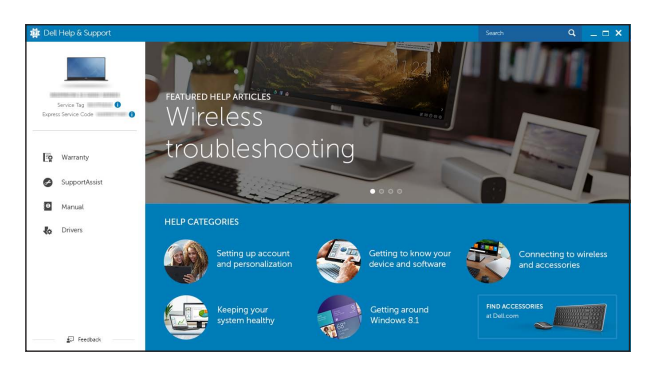

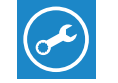

# Tilt

Náklon | Sklon | Reclinable | مائل

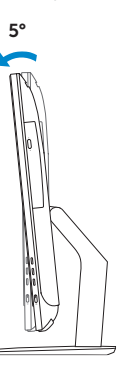

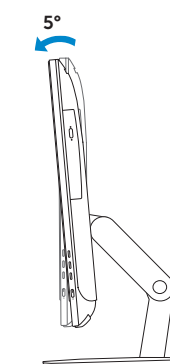

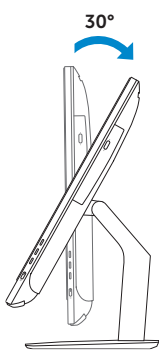

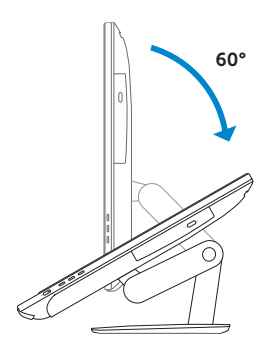

# Articulating stand

Kloubový stojan | Kĺbový stojan Articulación del soporte حامل مفصلي |

Pedestal stand Podstavec | Podstavec Soporte en pedestal حامل القاعدة |

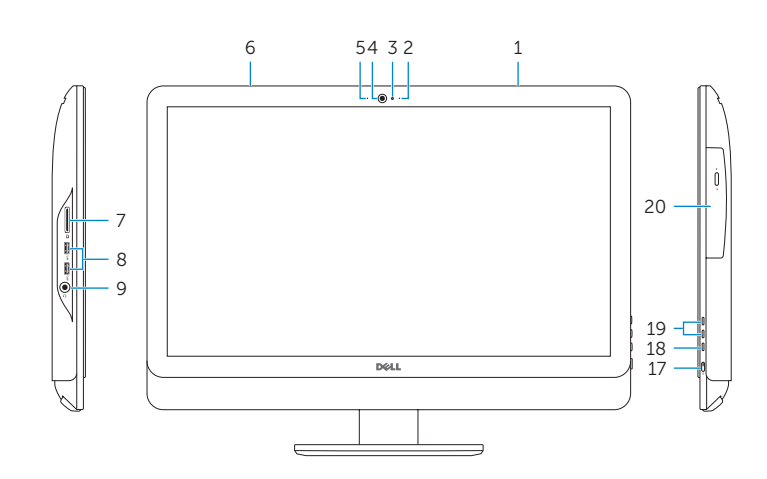

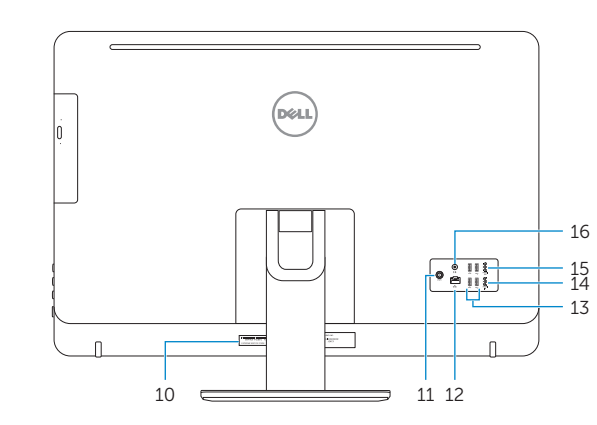